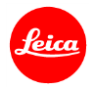

# LEICA BALLISTIC CALCULATOR

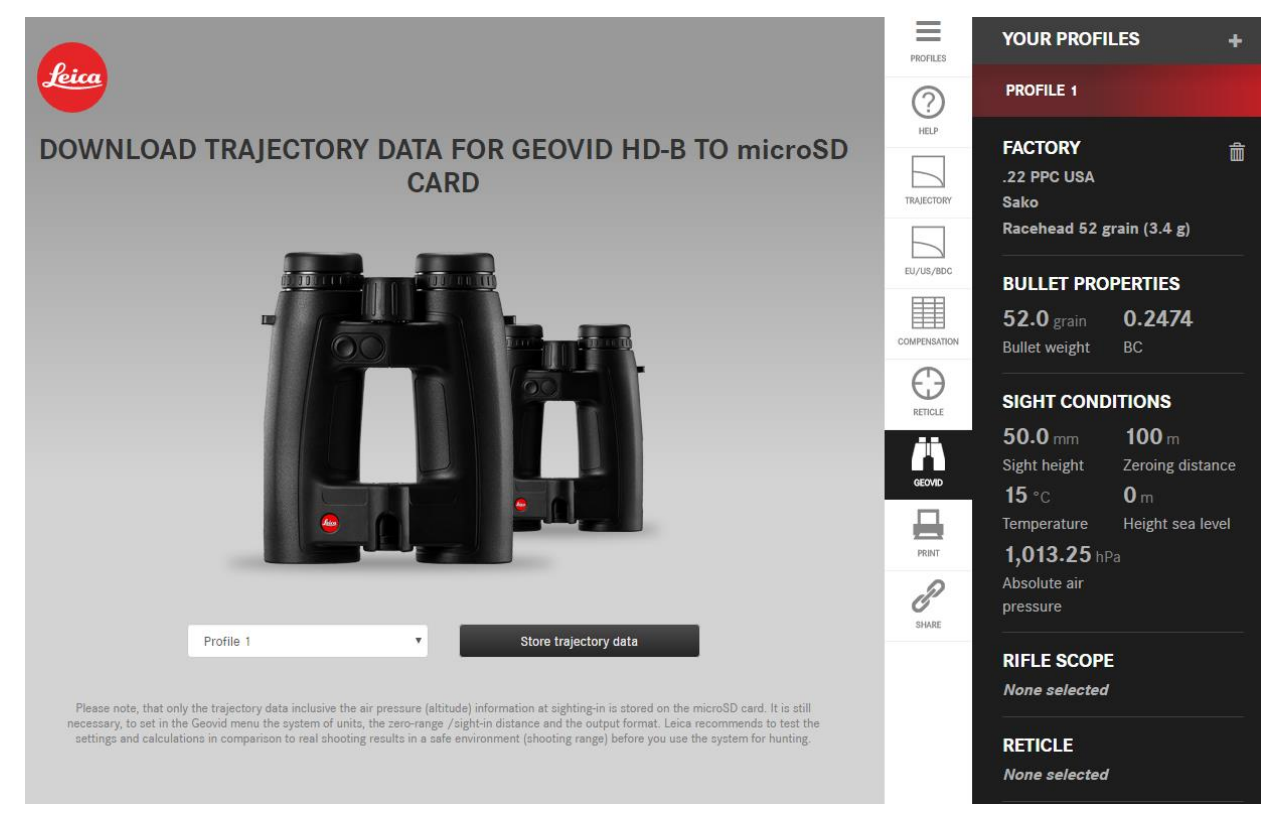

The Leica Ballistic Calculator allows you to calculate the trajectory path for almost all factory ammunitions and for individual custom loads. You can set many hunting relevant parameters like the zero-range/sight-in distance, line of sight, temperature, altitude and air pressure. For Leica riflescopes with ballistic reticles or with bullet drop compensator you can calculate and print out trajectory and click value tables. Further you can download the ballistic data via a microSD card to your Leica Geovid HD-B.

**Important note:** Always test the correctness and accuracy of the created ballistic data on a shooting range, before using them in a real hunting situation.

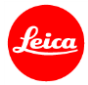

# **SET UP A NEW CONFIGURATION**

The standard name for the first profile is **Profile 1**. The **Profile name** can be changed. Further you can select imperial or metric units. Standard setting is metric units. You can setup a configuration for **FACTORY** ammunition or **CUSTOM** load.

# **LEICA BALLISTIC CALCULATOR**

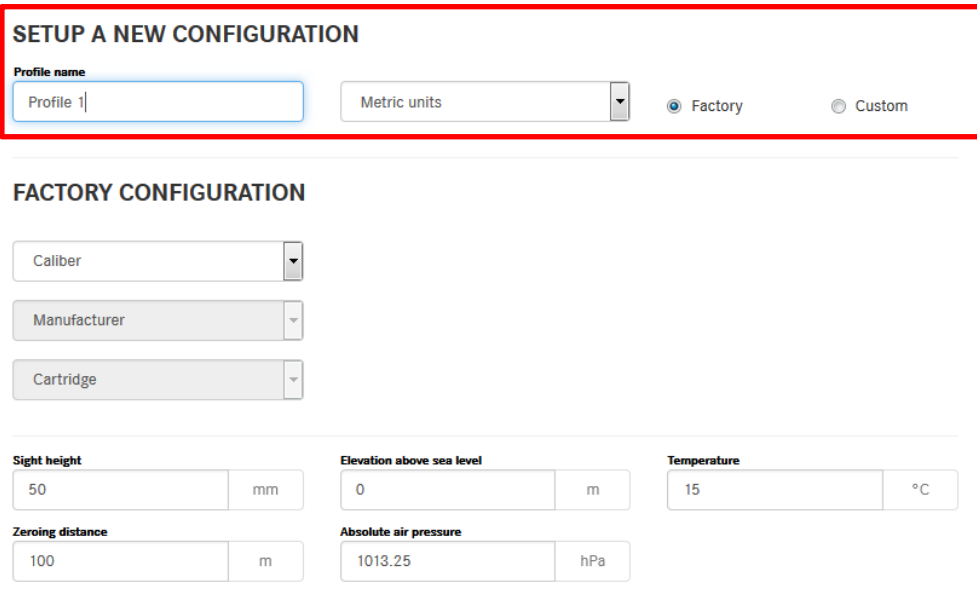

Please note: The accepted decimal mark depends on your internet browser and country. For most countries/browsers the dot is accepted as decimal mark. The correct input is indicated by a blue frame around the input box. Otherwise the input box gets a red frame.

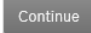

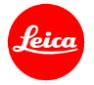

#### **FACTORY**

Select from the database the **CALIBER, MANUFACTURER** and **CARTRIDGE** of your ammunition. The settings for **SIGHT HEIGHT, ZEROING DISTANCE, ELEVATION** and **TEMPERATURE** are prefilled with standard settings and can be changed optionally. Click on **Continue**.

**Note:** Choose the **CUSTOM** mode, if your ammunition is not listed in the database. The **BULLET WEIGHT, BC** and **PROJECTILE VELOCITY Vo** are listed on your cartridge box or can be noted from the manufacturers website.

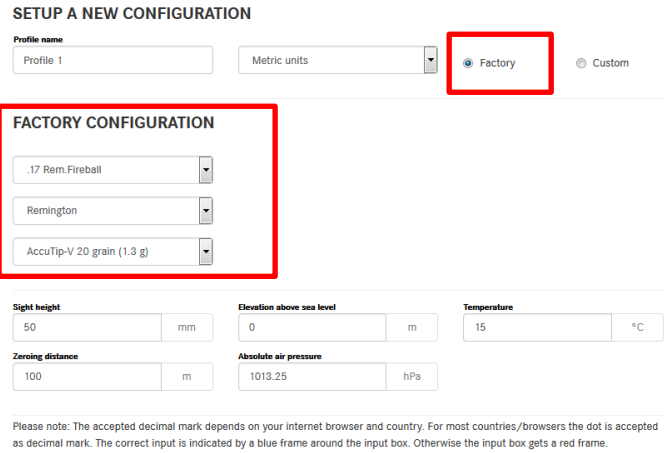

#### **CUSTOM**

Continue

Choose the **CUSTOM** mode, if you want to enter custom data (handload) or if your ammunition is not listed in the data base. Your standard input is **BULLET WEIGHT, BC** and **PROJECTILE VELOCITY Vo**. Click on **I WANT TO CALCULATE THE BC,** if you don't have the BC value. Your input is in this case **BULLET WEIGHT, PROJECTILE VELOCITY V1, PROJECTILE VELOCITY V2** inclusive the related **DISTANCES.**

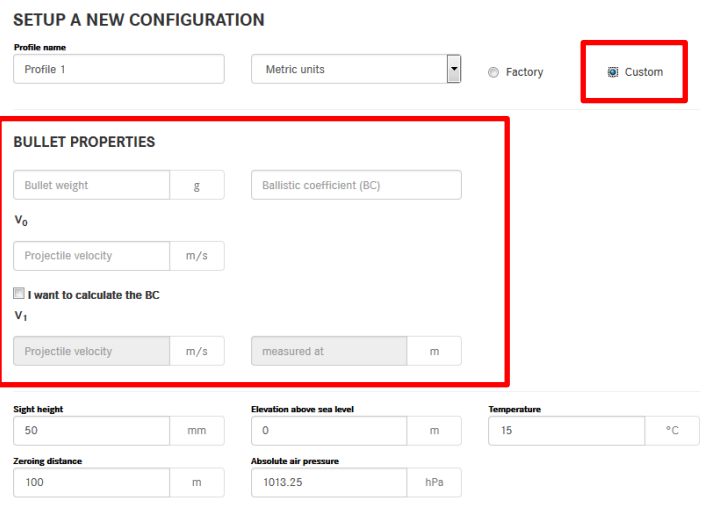

Please note: The accepted decimal mark depends on your internet browser and country. For most countries/browsers the dot is accepted as decimal mark. The correct input is indicated by a blue frame around the input box. Otherwise the input box gets a red frame

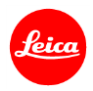

# **The Screen**

The screen is spitted in 3 parts: On the left side is the **Output,** in the middle is the **Menu bar** and on the right side is the **Sidebar**. Press CTRL+ scroll with the mouse wheel to zoom in and out the display.

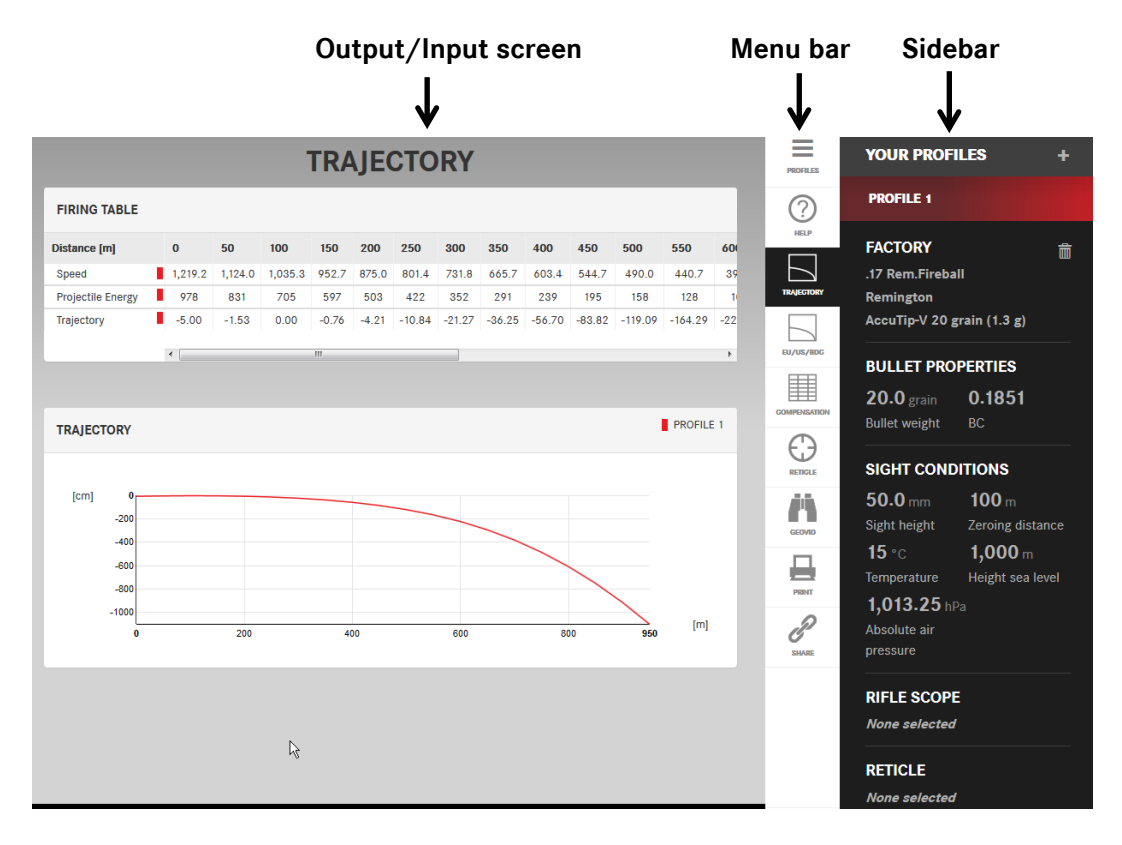

# **The Menu bar**

Below you find a description of the functional elements of the menu bar.

## **PROFILE**

The **PROFILE** function fades-out / fades-in the Sidebar.

## **HELP**

The **HELP** function opens the instructions manual window.

# **TRAJECTORY**

The **TRAJECTORY** function shows the firing table inclusive speed, projectile energy and bullet drop data for up to 3 profiles inclusive a graphical drop curve.

## **EU/US/BDC**

The **EU/US/BDC** function calculates the best matching number of the **STANDARD BALLISTIC CURVE [green]** at a shooting distance of approx. 300m / yd. with the slightest deviation from your chosen ammunition.

**STANDARD BALLISTIC CURVE**: 12 different standard ballistic curves are available on the RANGEMASTER –B models/ GEOVID – B models and as BDC rings for selected Leica riflescope models. This standard curves can be used as best matching replacement function for your real ammunition.

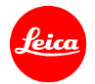

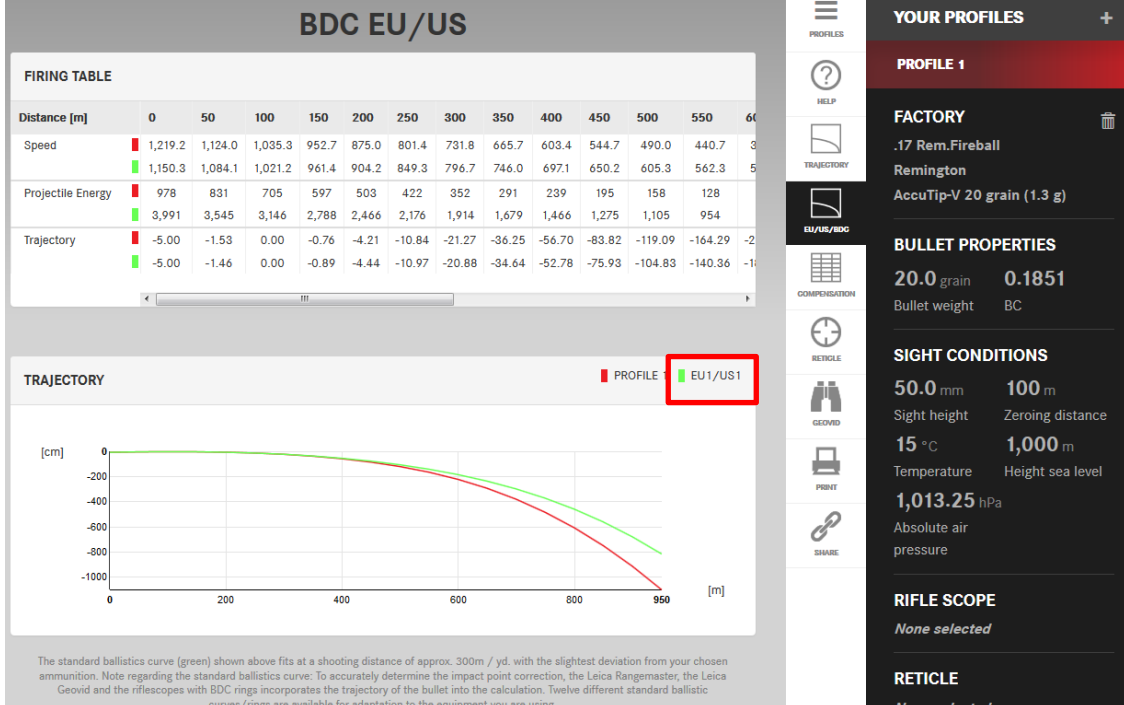

#### **COMPENSATION**

The **COMPENSATION** function calculates a **HOLDOVER** and **BDC-CLICK** table for your specific riflescope and reticle combination at selected distances. You have to select in the **Profile Cockpit** a riflescope and reticle, before you can use the **COMPENSATION** function. For each distance you receive the related holdover value (in cm or inch) and the BDC click numbers for the Leica BDC (Bullet Drop Compensator) with a scale of 1 click = 1 cm/100 m. For the ER LRS  $6.5 - 26 \times 56$  the scale is 1 click = 0.5 cm/100m.

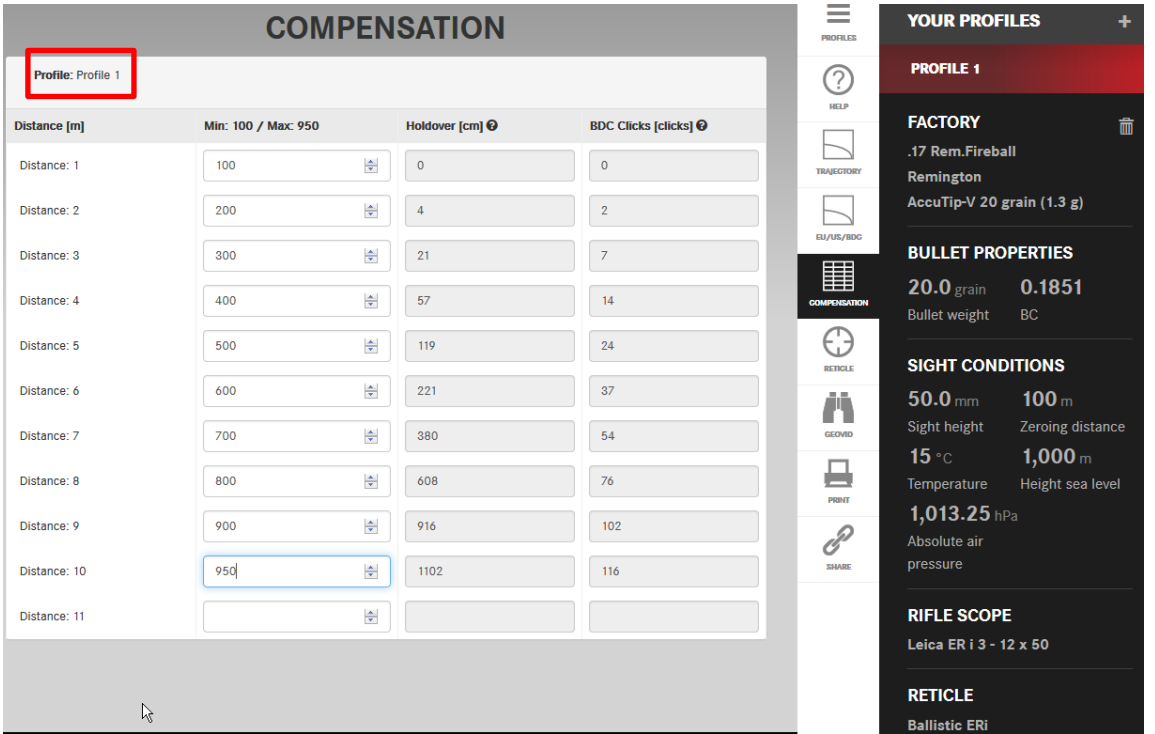

**Note [if you work with more than one profile]:** Change the displayed profile by selecting it on the sidebar. The active profile is displayed in the top-left corner.

> March 2017 | Subject to technical modifications I page 5 Leica Camera AG I Am Leitz-Park 5 I 35578 WETZLAR I DEUTSCHLAND I Telefon +49(0)6441-2080-0 I Telefax +49(0)6441-2080-333 I www.leica-camera.com

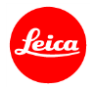

## **RETICLE**

The **RETICLE** function calculates the related distances of the different aiming marks of your ballistic reticle. You can change the active **Profile** and the **Magnification**.

**Note:** This function only works, if a riflescope inclusive ballistic reticle is selected. The data output works by accuracy and safety reasons only up to a distance limit of approx. 950 meter/yard.

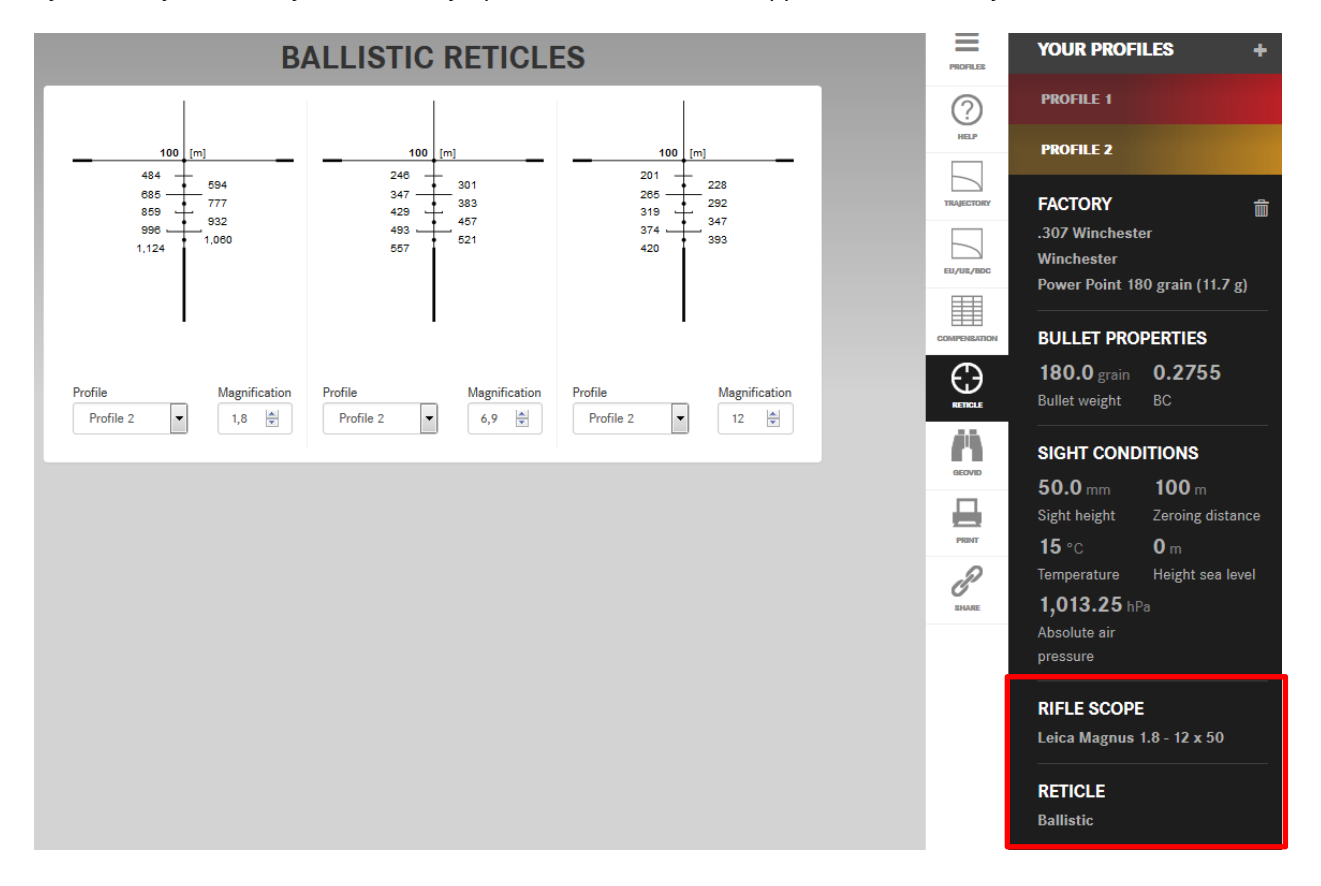

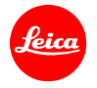

# **GEOVID**

**Important Note:** The function GEOVID allows you to store the drop data of your specific ammunition on the microSD card for the Geovid. It is still necessary, to set in the Geovid menu the system of units, the zero-range /sight-in distance and the output format. Leica recommends to test the settings and calculations in comparison to real shooting results in a safe environment (shooting range) before you use the system for hunting.

Place the microSD card in a card reader. Click on **Store trajectory data** and then on **Save > Save under > Open** and follow the explorer directory to the location of your microSD card.

**Note:** Please check, that the filename is exactly "**drop.hex".** Some operating systems rename the file automatically, if you store the drop.hex file for example more than one time in the same folder. **Note**: Some operating systems don't have the **Save > Safe under > Open** folder routine. In this case you might have to copy the drop.hex file manually on your microSD card. **Note:** This function works only for the active **Profile**.

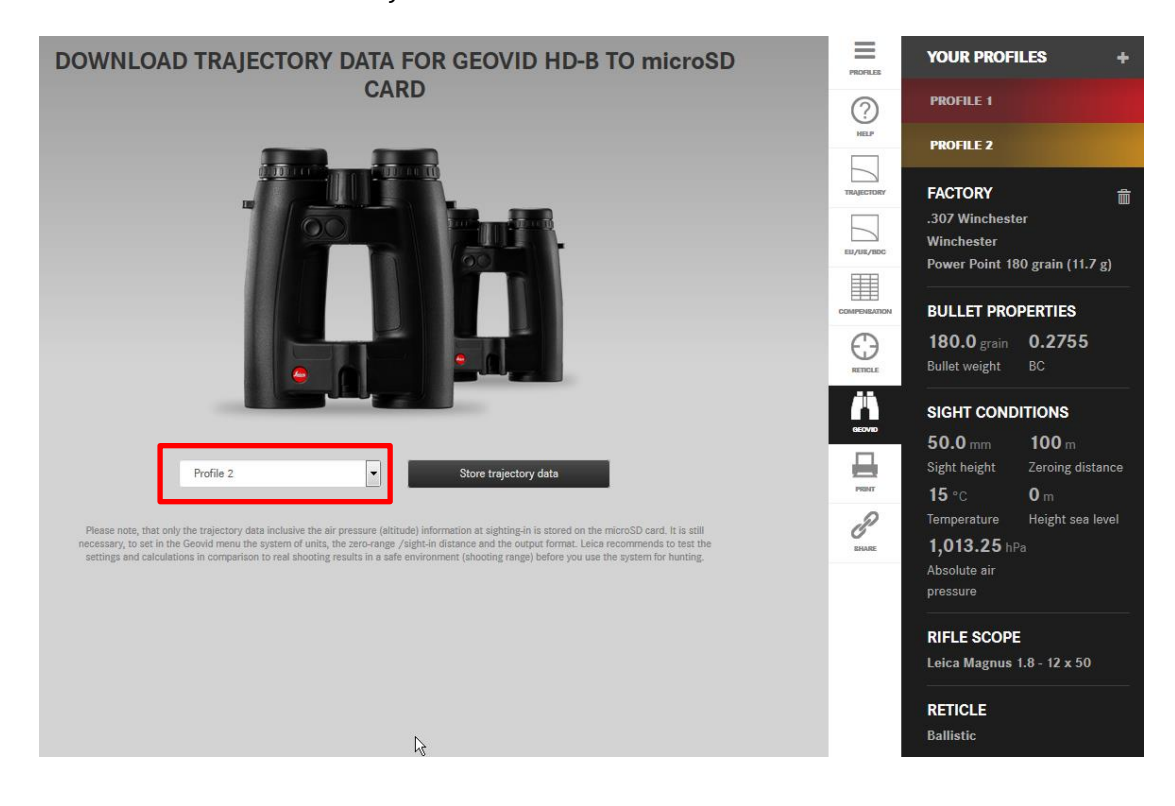

## **PRINT/PDF**

This **PRINT** function allows you to print your configuration inclusive setup information, firing table, compensation table and reticle charts. The **DOWNLOAD** function allows you to download a PDF file instead of the direct print.

**Note:** This function works only for the active **Profile**.

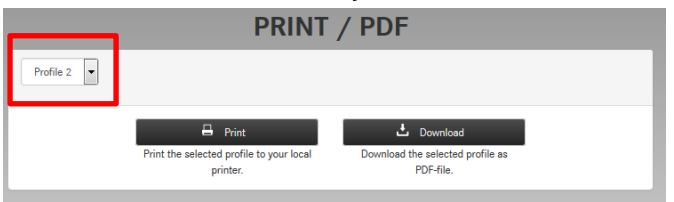

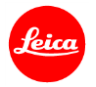

#### **SHARE**

This function allows you to share your **Profile** with others. Click on **Lock all profiles** to protect them from later editing.

**Note:** You can also use this function to send a link to yourself, if you want to use your profile in another session once again.

# **The Sidebar**

The **Sidebar** allows you to change the **Setup parameters** like **BULLET PROPERTIES and SIGHT CONDITIONS**. Further you can choose your **RIFLESCOPE** and **RETICLE** to create holdover tables, click value tables (for BDC models) and aiming mark tables (for ballistic reticles).

# **Change BULLET PROPERTIES for FACTORY/CUSTOM ammunition**

Click on the related pull down menu to change the **FACTORY** or **CUSTOM** ammunition parameters. The updating will be displayed immediate after the value input. In **FACTORY** mode you can change the **CALIBER, MANUFACTURER** or **CARTRIGDE**. The **BULLET PROPERTIES** bullet weight and **BC** are fixed for **FACTORY** ammunitions**.** In **CUSTOM** mode you can change the parameters **BULLET WEIGHT, BC** and **VELOCITY**. If you want to change the V2 parameter, you need to set up a new profile.

**Note:** You can Setup up to 3 Profiles, if you want to compare different settings. See under **New Profiles**

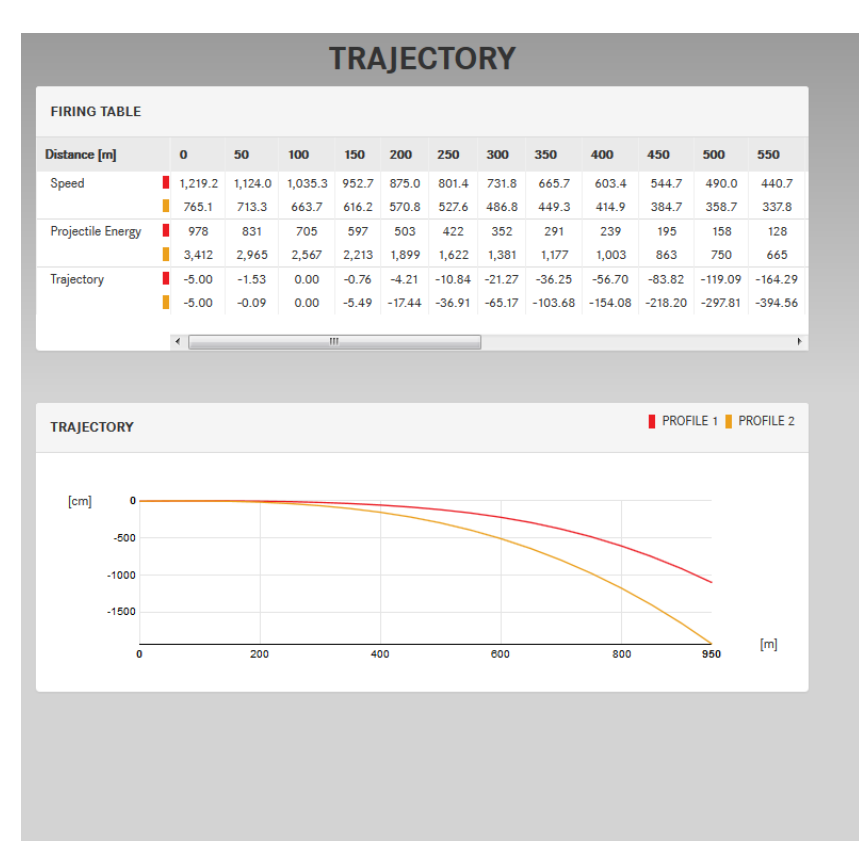

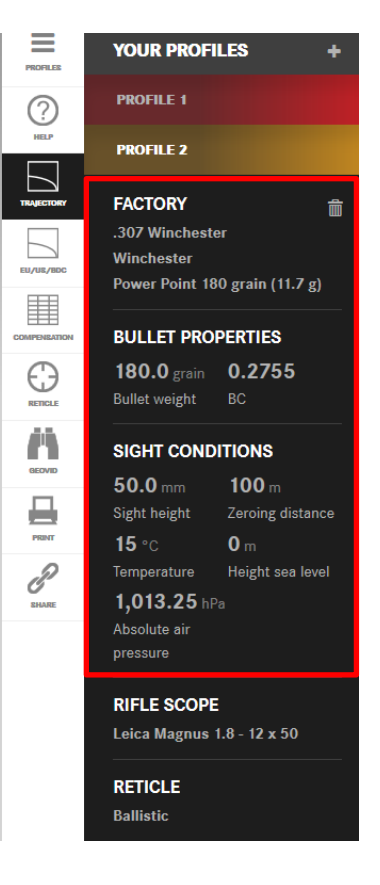

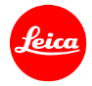

## **Change SIGHT-IN CONDITIONS**

Click on the related pull down menu to change the **SIGHT-IN CONDITIONS** of your selected configuration. The updating will be displayed immediate after the value input.

**Important note:** The selected or pre-set parameters for the **SIGHT-IN CONDITIONS** are used by the program for the simulations **TRAJECTORY, COMPENSATION** and **RETICLE** as sight-in condition and shooting condition. If you download the data to the **GEOVID** only the pure drop data for the active ammunition are downloaded to the Geovid, because the GEOVID measures the shooting conditions air pressure and temperature himself. The height sea level information is downloaded to the Geovid as **SIGHT-IN** height sea level. The sight-height is in the GEOVID a fixed pre-set value of 50mm/2 inch and the sight-in temperature is a fixed pre-set value of 15°C/59°F. The sight-in distance has to be selected in the GEOVID menu.

**NOTE [only for SIGHT-IN at high altitudes]: Please choose the same SIGHT-IN distances in the Ballistic Program and in the Geovid, if you SIGHT-IN at high altitudes as the correction depends on the SIGHT-IN distance.**

## **Select a RILFLESCOPE and RETICLE**

For the Leica riflescopes and reticles the Ballistic Calculator provides very useful **COMPENSATION** and **RETICLE** calculation functions. See under **COMPENSATION** and **RETICLE** function for more information.

**Note:** To use the functions **COMPENSATION** and **RETICLE** you need to select a Leica riflescope and reticle. For the **RETICLE** function you need to choose a ballistic reticle.

#### **Additional profiles**

The **Sidebar** displays the configuration of the active profile. At least one profile needs to be configured, when you start the program. Further profiles can be configured by a click on the "**+"** symbol in the topright corner. This is very useful to compare for example the trajectory of different ammunitions or settings. A profile can be deleted by a click on the basket symbol  $\mathbf{\bar{m}}$ . Up to 3 profiles can be loaded simultaneous. The **TRAJECORY** function displays the **Profiles** simultaneous. For the **COMPENSATION, RETICLE, GEOVID** and **PRINT/PDF** function only the active **Profile** is displayed.

**Note:** The **Sidebar** displays only the configuration for one configuration at a time. By clicking on the **Profile name** you get the selected configured displayed in the cockpit.

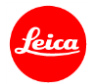

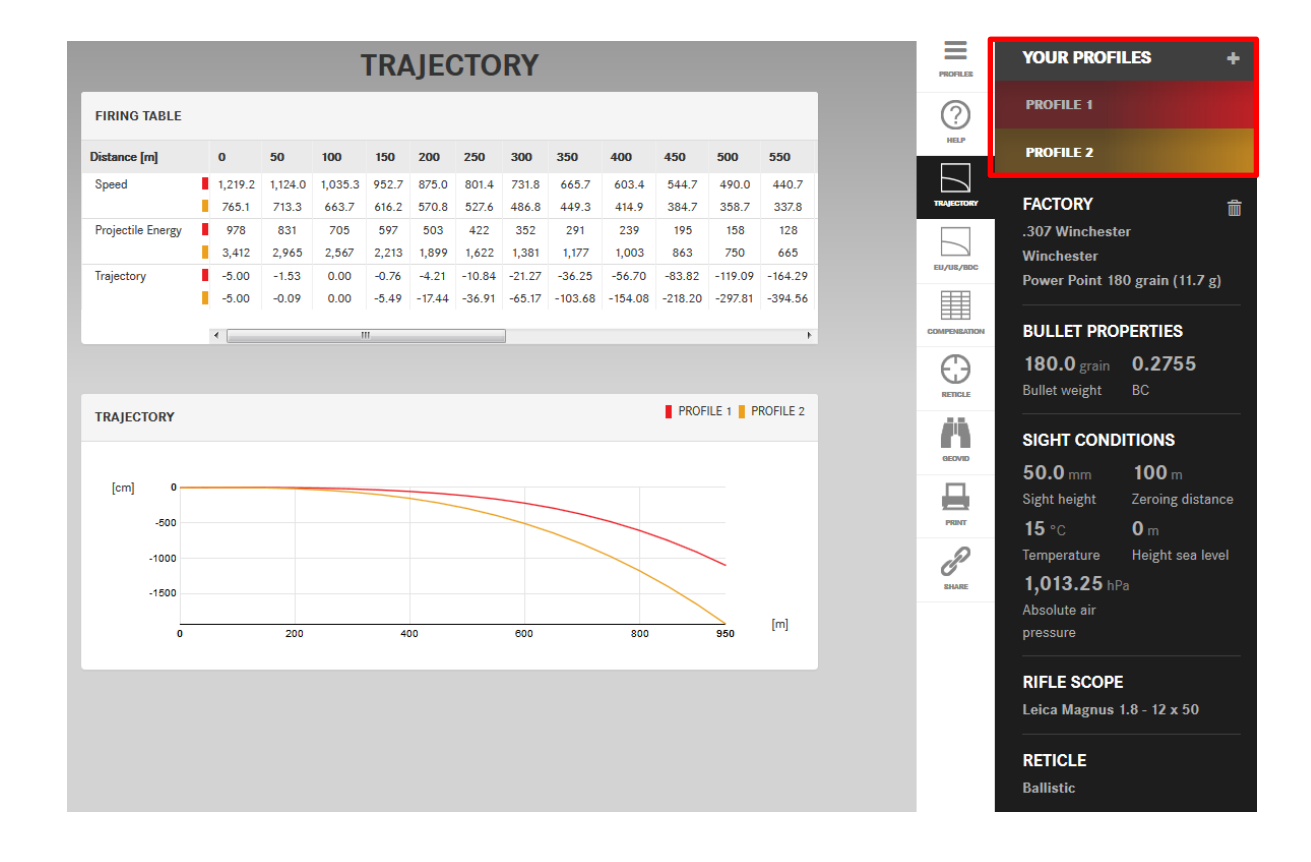